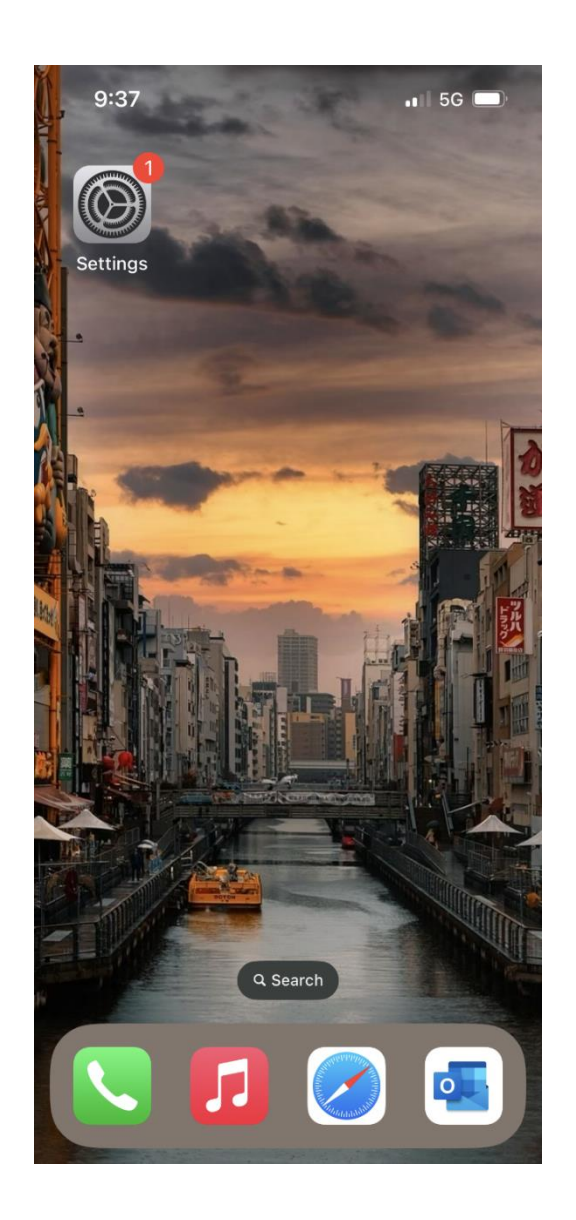

## **การเปิดใช้งาน 5G บน iPhone**

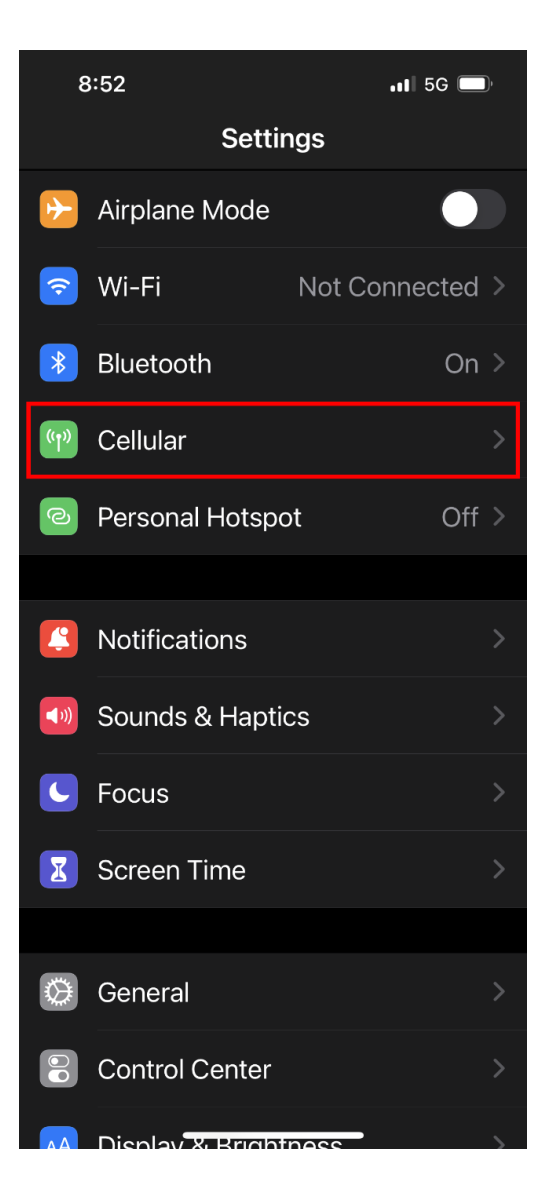

1. ไปที่ การตั้งค่า [Settings] 2. เลือก เซลลูลาร์ [Cellular] 3. เลือก ตัวเลือกข้อมูลเซลลูลาร์ [Cellular Data Options]

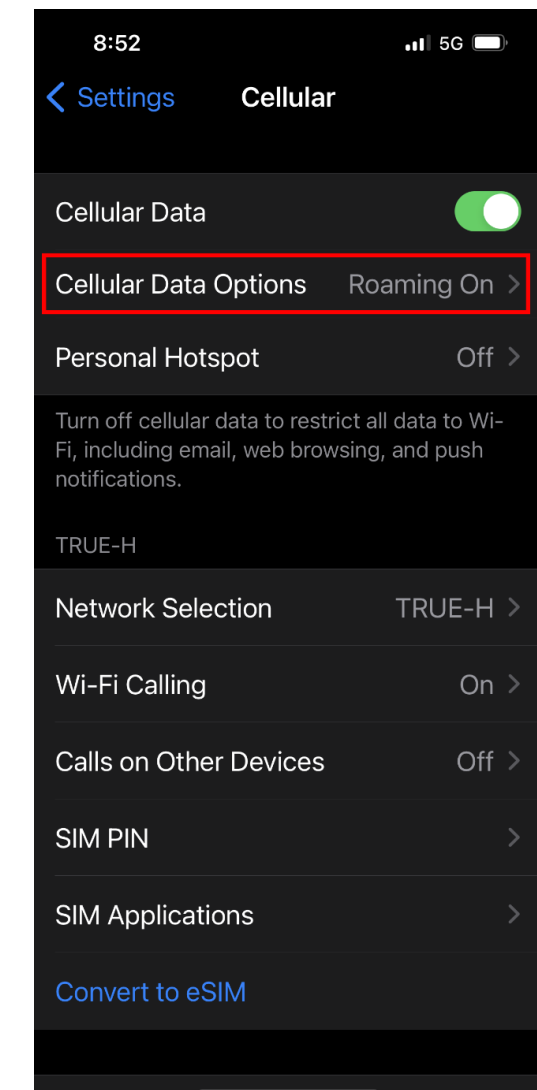

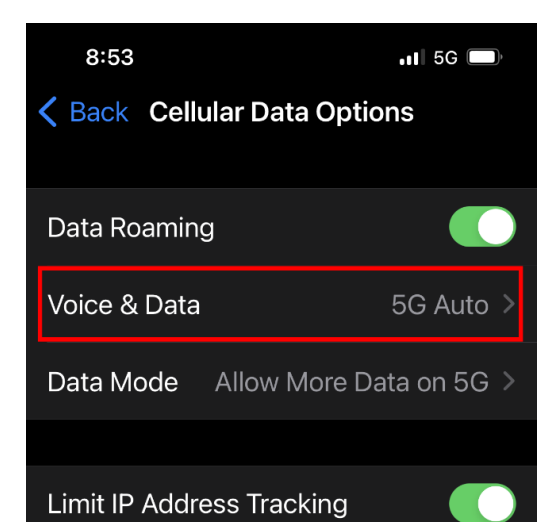

Limit IP address tracking by hiding your IP address from known trackers in Mail and Safari.

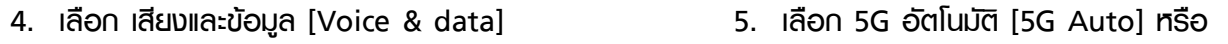

5G ตลอด [5G On]

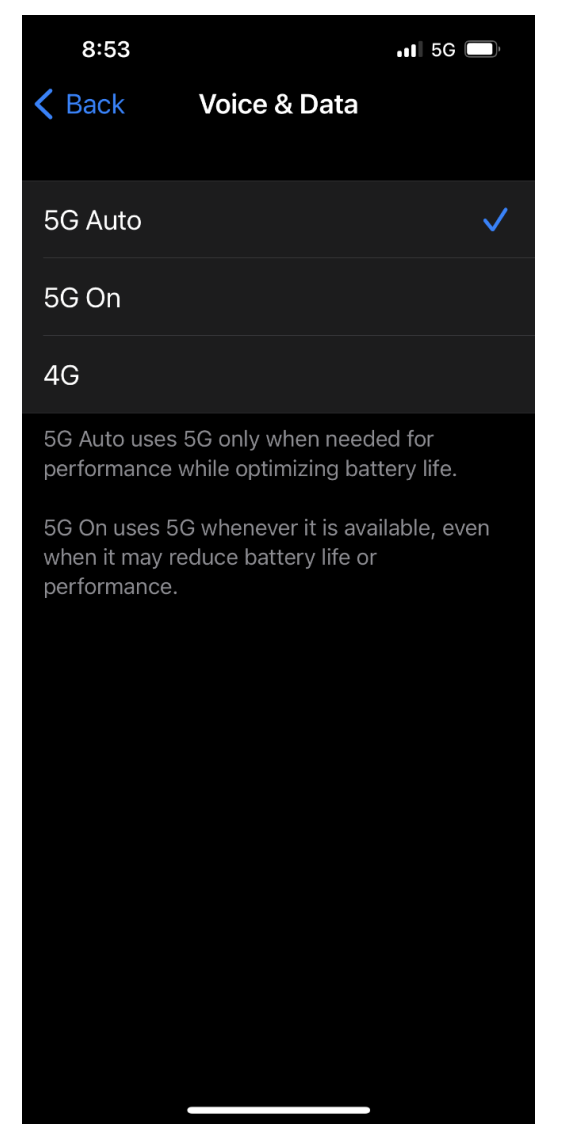